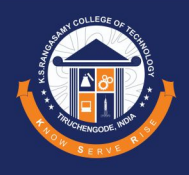

### **NOTICE INVITING E-TENDERS**

E-Tender No. KSRCT/IDEA Lab/TW/2022-23/01 Date: 18.10.2022

KSRCT invites E-Tender in Two Bid Systems (Technical and Commercial) from Resourceful and Reliable Suppliers/ Vendors for the Supply and Installation of "CNC Plasma Machine" for AICTE IDEA Lab.

Interested may view and download detailed tender documents from e-Tender portal [www.tenderwizard.com/etenders](http://www.tenderwizard.com/etenders) & KSRCT's website [https://ksrct.ac.in/.](https://ksrct.ac.in/) Tender can be submitted on or before due date along with necessary documents through the Tender Wizard portal only.

> **Chief Mentor**  KSRCT – AICTE IDEA Lab

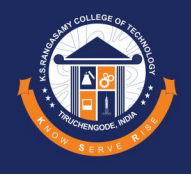

# **BID DOCUMENT**

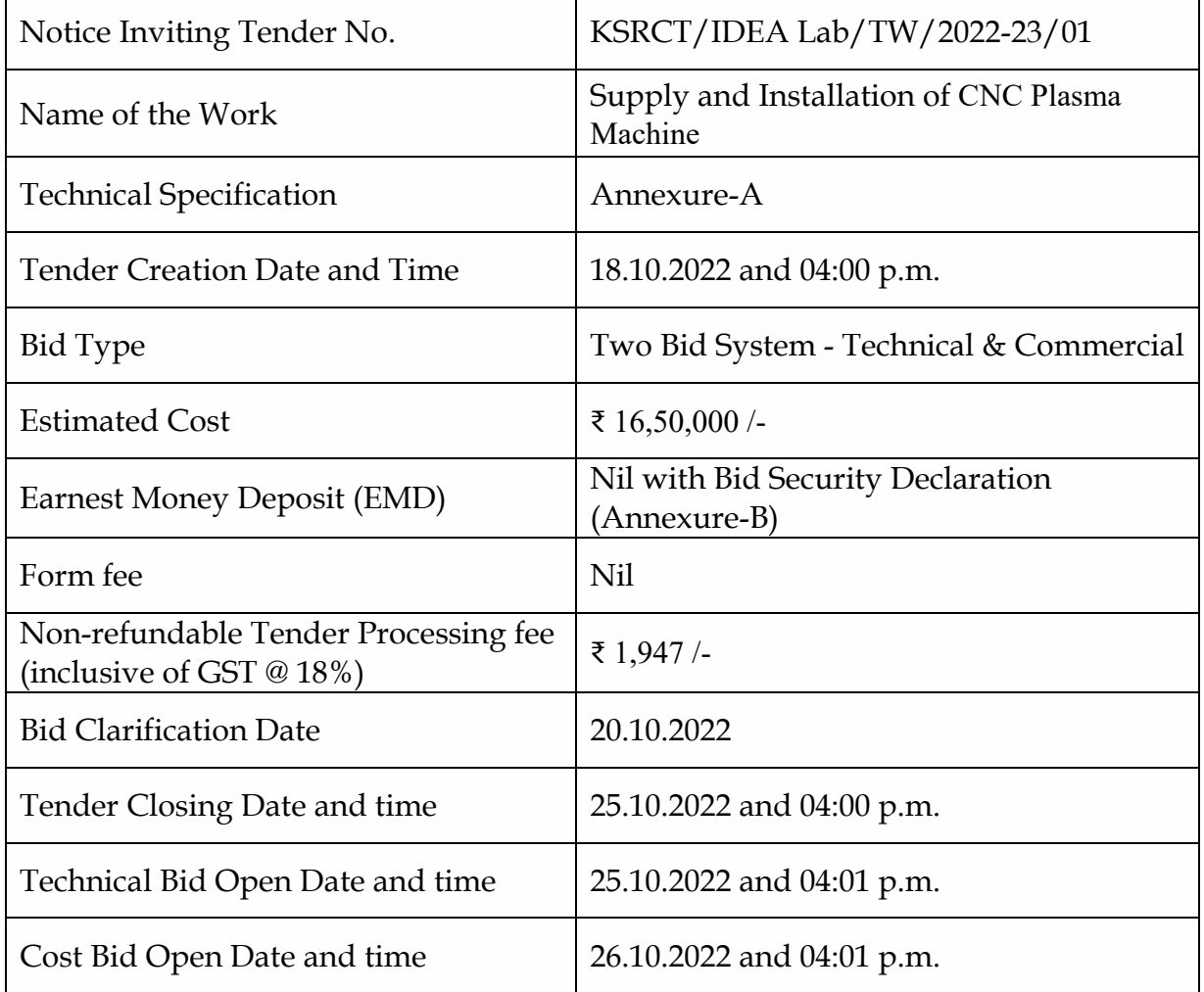

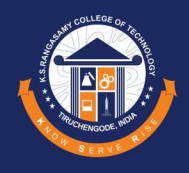

## **QUALIFICATION CONDITIONS**

- Bidder should be authorized supplier/service provider of the quoted item/work and should submit the relevant documents/certificates.
- Bidder should have experience of supplying such items and will have to furnish details of previous supplies.

#### **BID PRICE**

- Bid must be valid for a period of three months from the closing date of tender.
- Concessional GST (5%) against DSIR certificate.
- All duties, taxes and other levies including the transportation expenses are payable by the Supplier/Agencies/Company under the contract and shall be included in total price.

#### **BID EVALUATION**

• The purchase committee of KSRCT will evaluate and compare bids that confirms to terms and conditions, specifications, and quality parameters.

#### **DELIVERY PLACE**

• Bidder has to supply and deliver the materials in requisite number at the office of **K.S.RANGASAMY COLLEGE OF TECHNOLOGY**, Tiruchengode – 637 215, Namakkal Dt., Tamil Nadu.

#### **OTHER TERMS AND CONDITIONS**

- No payment will be made for any damage of goods supplied.
- The purchase committee of KSRCT reserves the right to reject the offer of one or all the tenderers without assigning the reason thereof.
- Bidder should submit the following details as Annexure while placing the bid,
	- o Manufacture's specification sheet/catalogue
	- o Delivery period
	- o Payment detail
	- o Warranty detail
	- o Availability of after sales service (AMC)

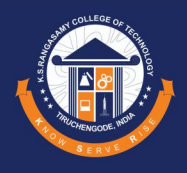

## **INSTRUCTIONS FOR ONLINE BID SUBMISSION**

This tender document has been published on the Tender Wizard e-Tender portal [www.tenderwizard.com/etenders](http://www.tenderwizard.com/etenders) for inviting the tenders from eligible Suppliers/ Vendors. The bidders are required to submit softcopies of their bids electronically on the Tender Wizard portal, using valid Digital Signature Certificates (DSC). The instructions given below are meant to assist the bidders in registering on the Tender Wizard portal, prepare their bids in accordance with the requirements and submitting their bids online on the Tender Wizard portal.

#### **REGISTRATION**

- 1. Bidders who have already obtained valid user ID and password from Tender Wizard, need not obtain fresh user ID and password for the purpose of participation in the present tender.
- 2. For New vendor registration, bidders are required to click **"Register Me"** in the home page of [Tender Wizard](https://www.tenderwizard.com/) and fill up the vendor registration form.
- 3. Upon enrolment, the bidders will be required to register their valid Digital Signature Certificate (class 3 certificates with signing key usage) issued by any certifying authority recognized by CCA India (e.g. Sify / TCS / nCode / eMudhra etc.) with their profile. Only one valid DSC should be registered by a bidder.
- 4. As part of the enrolment process, the bidders will be required to choose a unique user name and assign a password for their accounts.
- 5. Bidders are advised to register their valid e-mail address and mobile number as well. These would be used for any communication from the Tender Wizard.
- 6. To activate, vendors can pay the Registration/Renewal fee of Rs. 2360/-through e-Payment using Debit/Credit/Net-banking.
- 7. Bidder then logs into the site through the secured log-in by entering their user ID / password and the password of the DSC / eToken.

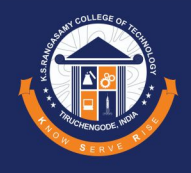

#### **SEARCHING FOR TENDER DOCUMENTS**

Bidders can search for the tenders upon clicking "Tender Free View" under "E-Tenders" menu and choosing "K S Rangasamy College of Technology" in the Department field.

#### **PREPARATION OF BIDS**

- 1. Bidder should take into account any corrigendum published on the tender document before submitting their bids.
- 2. Please go through the tender advertisement and the tender document carefully to understand the documents required to be submitted as part of the bids. Any deviations from these may lead to rejection of the bids.
- 3. Bidder, in advance, should get ready the bid documents to be submitted as indicated in the tender document / schedule and generally, they can be in PDF / XLS formats. Bid documents may be scanned with 100 dpi with color / black & white option.
- 4. The price bid format and PQR Excel sheet in PDF format is given for ready reference only.
- 5. The price bid format in excel sheet and PQR excel sheet (in soft not in PDF) may also be downloaded from e-tender website after uploading the details of requisite tender fee/ DD along with scanned copy of the tender fee/DD.
- 6. The bidder has to quote their prices in "price bid format in excel sheet" only as given on e-tender website. The price bid in PDF is strictly not to be submitted/uploaded
- 7. The bidder has also to upload the duly filled "PQR sheet in excel" on e-tender website
- 8. All the tender documents will be carried out only through E-tendering mode and the bidder has to submit all his tender documents (Like PQR Excel Sheet and Price Bid) in the e-tendering website.
- 9. Be ensured that all the required and supporting documents has to be uploaded on etender website.

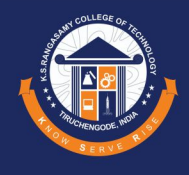

### **SUBMISSION OF BIDS**

- 1. Bidder should log into the site well in advance for bid submission so that he / she upload the bid in time i.e. on or before the bid submission time. Bidder will be responsible for any delay due to other issues.
- 2. The bidder has to digitally sign and upload the required bid documents one by one as indicated in the tender document.
- 3. Bidders are requested to note that they should necessarily submit their financial bids in the format provided and no other format is acceptable.
- 4. Technical bid should not include any financial information. Technical bid containing financial information shall be declared non-responsive and shall be disqualified.
- 5. The offer/bid shall be submitted in two bid systems (i.e.) Technical bid and Price bid. The technical bid shall consist of all technical details along with commercial terms and conditions. Price bid shall be submitted as per the format provided in PDF.
- 6. All the documents being submitted by the bidders would be encrypted using PKI encryption techniques to ensure the secrecy of the data. The data entered cannot be viewed by unauthorized persons until the time of bid opening.
- 7. Bidder should consider any addendum/corrigendum published on the tender document, on the relevant website, before submitting their bid.

#### **ASSISTANCE TO BIDDERS**

Any queries relating to tender document and the terms and conditions contained therein should be addressed to the tender inviting authority for a tender or the relevant contact person indicated in the tender. The email-id for the Help Desk is: [idealab@ksrct.ac.in.](mailto:idealab@ksrct.ac.in)

Any queries relating to the process of online bid submission or queries relating to Tender Wizard portal in general may be directed to 0-8040482100 or [harishkumar.kb@etenderwizard.com](mailto:harishkumar.kb@etenderwizard.com) or [abhishek.@etenderwizard.com.](mailto:abhishek.@etenderwizard.com)

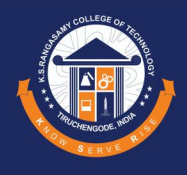

## **GENERAL INSTRUCTIONS TO THE BIDDERS**

- 1. The tenders will be received online through Tender Wizard portal [www.tenderwizard.com/etenders.](http://www.tenderwizard.com/etenders) In the technical bids, the bidders are required to upload all the documents in PDF format.
- 2. Possession of a valid class III Digital Signature Certificate (DSC) in the form of smart card / e-token in the company's name is a prerequisite for registration and participating in the bid submission activities.
- 3. The enlistment of the vendors should be valid on the last date of submission of tenders.
- 4. Bidder must read the terms and conditions of e-Tendering carefully. He should only submit his tender if he considers himself eligible and he is in possession of all the documents required.

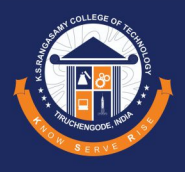

**Annexure A**

## **TECHNICAL SPECIFICATION**

- Working area 2440x1200 mm
- Z- Gantry clearance –150mm
- Double motorized
- Helical 20mm rack and pinion, 20mm high precision linear guides on X, Y axes
- Backlash free precision hardened and ground ball screw on Z-axis
- Plasma source Thermal Dynamics, USA
- Rapid transverse speed 25 Meter/minute
- Max working Speed 18 meter/Minute
- Table top: Steel grit cross plates to push down scrap material, lower bed to carry scrap.
- Body wet painted and Covers are powder coated

#### **Accessories**

- Air Compressor, 250 ltr, 10-12 bar atm.
- Suitable air dryer and
- Plasma Fume Extractor

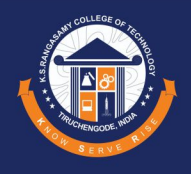

#### **Annexure B**

**(To be submitted by bidder on its Company Letterhead (scanned copy) on [www.tenderwizard.com/etenders\)](http://www.tenderwizard.com/etenders)**

It is here by submitted that if I/We ……………………….......................(Name of bidder/firm/company) withdraw or modify the bids during period of validity, or if I/We………….............................................. (Name of bidder/firm/company) are awarded the contract and I/We……………...................................(Name of bidder/firm/company) fail to sign the contract or to submit a performance security before the deadline defined in the tender documents, I/We ……………..............................(Name of bidder/firm/company) will be suspended to take part in KSRCT's tendering process for the period of two years from the date of occurrence of the above mentioned default."

Date:

Authorized Signatory